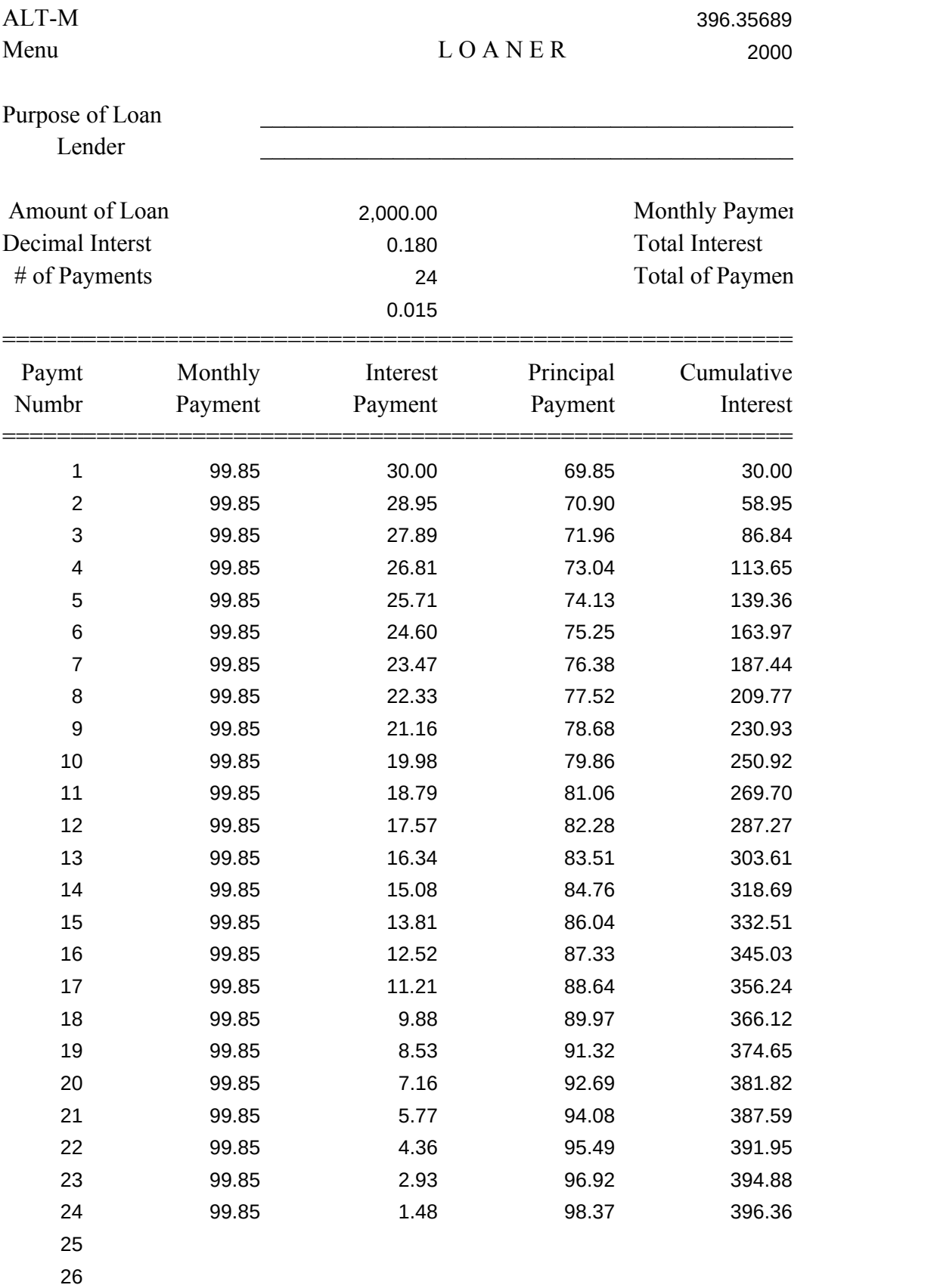

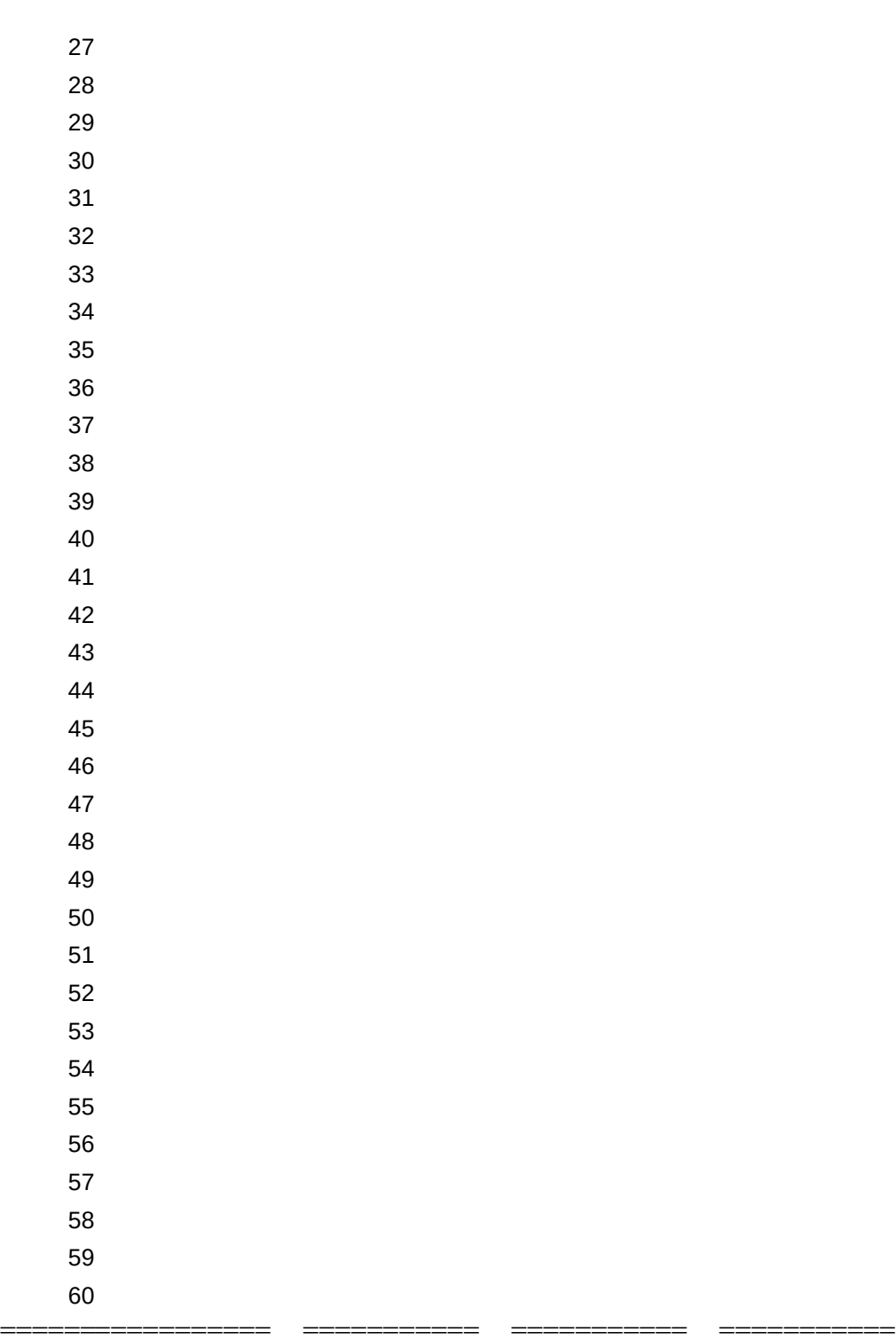

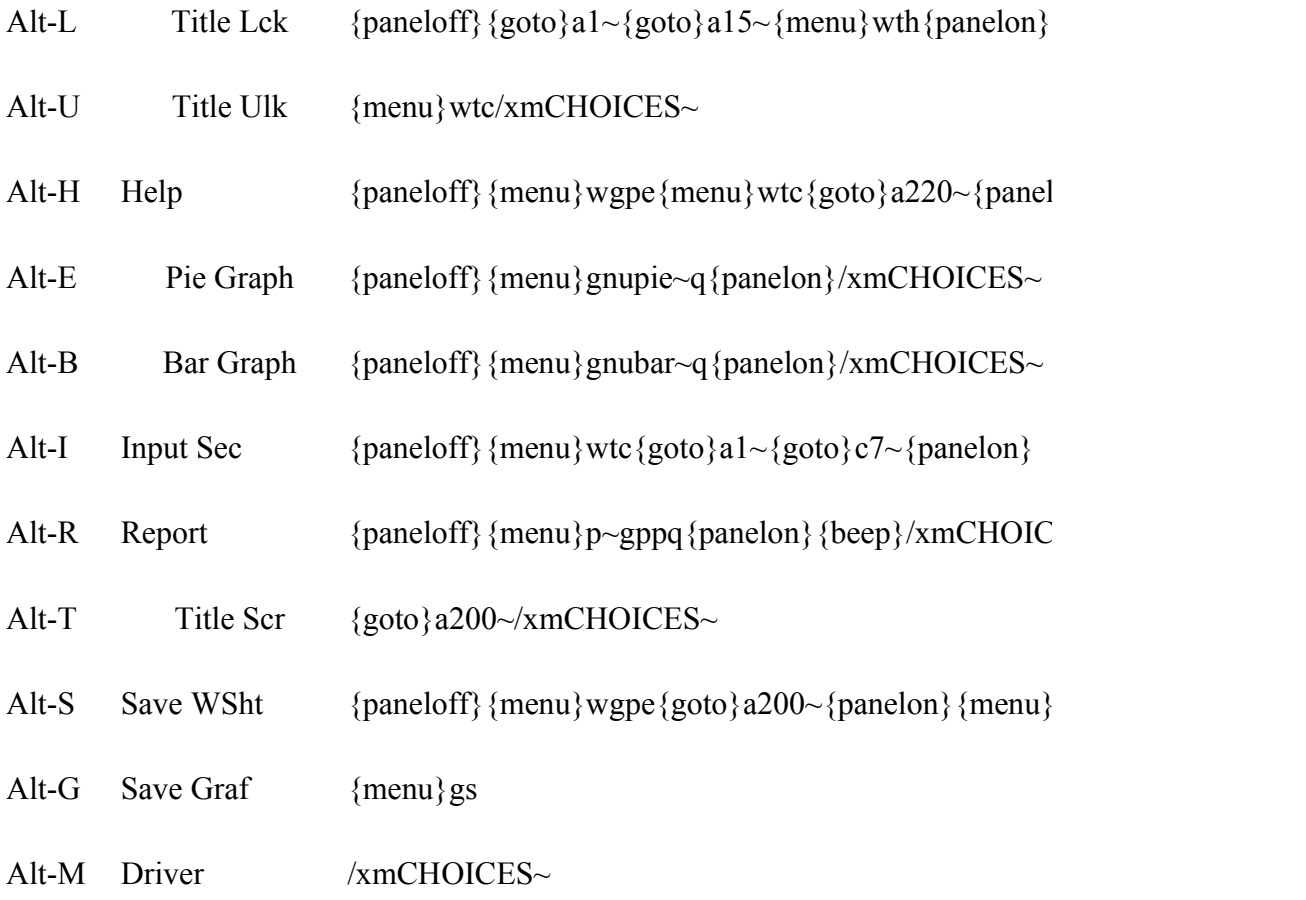

{paneloff} {goto}a200~{menu} wgpe {panelon}/xg\M~ Alt- $0$ Autoexec

## LOANER

## by: Robert L. Joy Copyright (C) 1989

 Published on Big Blue Disk #36 Subscriptions: 1-800-831-2694

Changing this notice is illegal

This Lotus 1-2-3 (tm) template helps you get a handle on what it costs you to borrow money. You can experiment with different interest rates and payback periods and see the results in an instant. Use Loaner's graphics to see the impact of interest on your family budget. Estimate what that monthly payment will be before you see your creditor. Loaner is Menu/Macro driven so you will be able to tap the power of 1-2-3 even if you are not an experienced user.

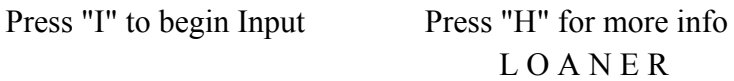

Label entry cells are located at  $C4 \& C5$ . Data entry cells are located at C7..C9. The rest of the sheet is protected to prevent an accident from destroying cell formulae. If the labels in C4 or C5 must begin with a number, enter a ['] first. This will prevent 1-2-3 from attempting a calculation.

Enter the amount you wish to borrow in C7. Enter an interest rate in C8. Enter the rate as a decimal. For example 9.9% should be entered as 0.099 and 15.5% as 0.155. In C9 enter the number of monthly payments you anticipate. A 2-year loan would require 24 payments, 36 for 3-years, and so on.

You can return to Loaner's menu any time the READY box appears in the upper-right corner, by pressing ALT-M. Menu options can be selected by highlighting and pressing ENTER, or by just pressing the first letter of the desired option. HELP displays this panel.

Press "I" to begin Input

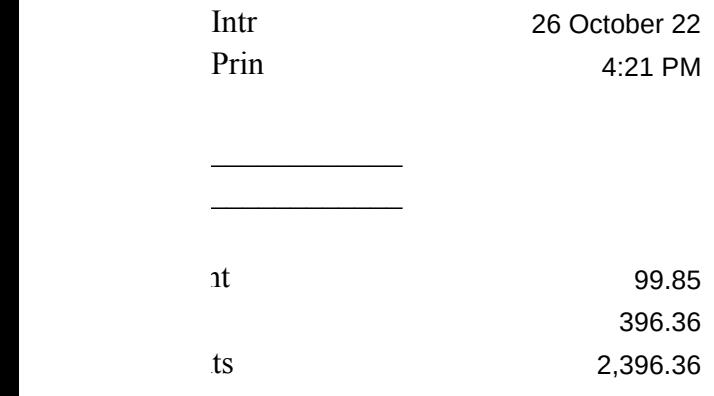

=====================

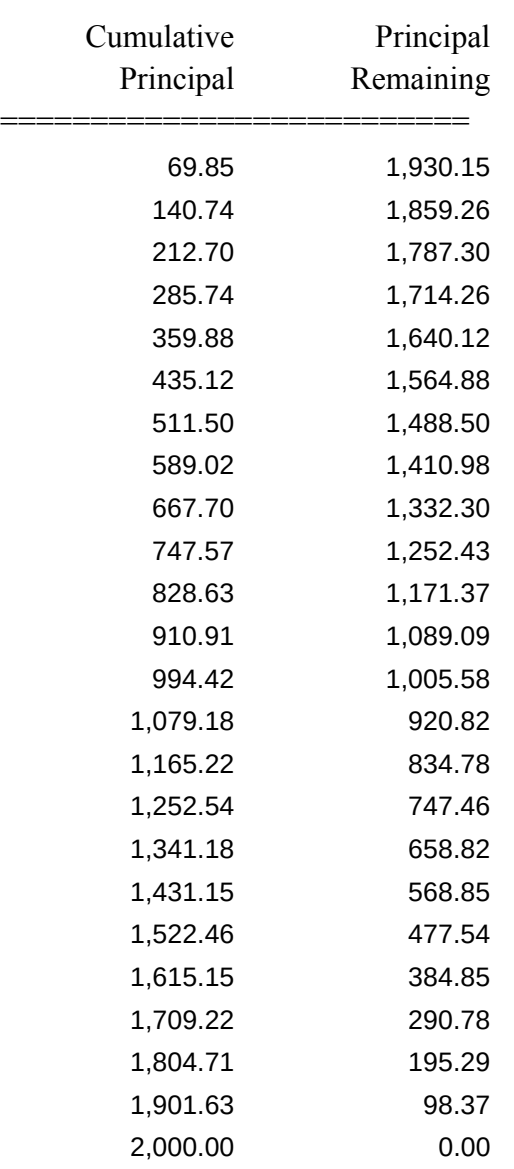

 $\equiv$ ========================

 $CHOICES$  Input Goto input cells  $\sqrt{xg}\$ 

 $|on\rangle$ /xmCHOICES~

 ${p}$ =

 ${fs}$ 

Pie Bar  $/xg$  $E~$ 

Display the PIE graph<br>  $\chi$ g\E $\sim$  Display the BAR graph<br>  $\chi$ g\B $\sim$ 

Report Lock'n'Scan  $\angle xg\backslash R\sim \angle xg\backslash L\sim \angle xg\backslash R\sim \angle xg\backslash R\sim \angle xg\backslash R\sim \angle xg\backslash R\sim \angle Xg\backslash R\sim \angle Xg\backslash R\sim$ 

Produce printed report Scan amortization table

Save GraphPrint  $\log\delta$  /xg\G~

Save the worksheet Current graph to PIC file

Help UnLock  $/\mathrm{xg}\mathrm{\backslash}H\sim$   $/\mathrm{xg}\mathrm{\backslash}U\sim$ 

Display Help Panel UnLock 1st 14 rows

Title Display title screen  $/xg$ <sup>T</sup> $\sim$ 

## Distribution of the 1st 36 Payments

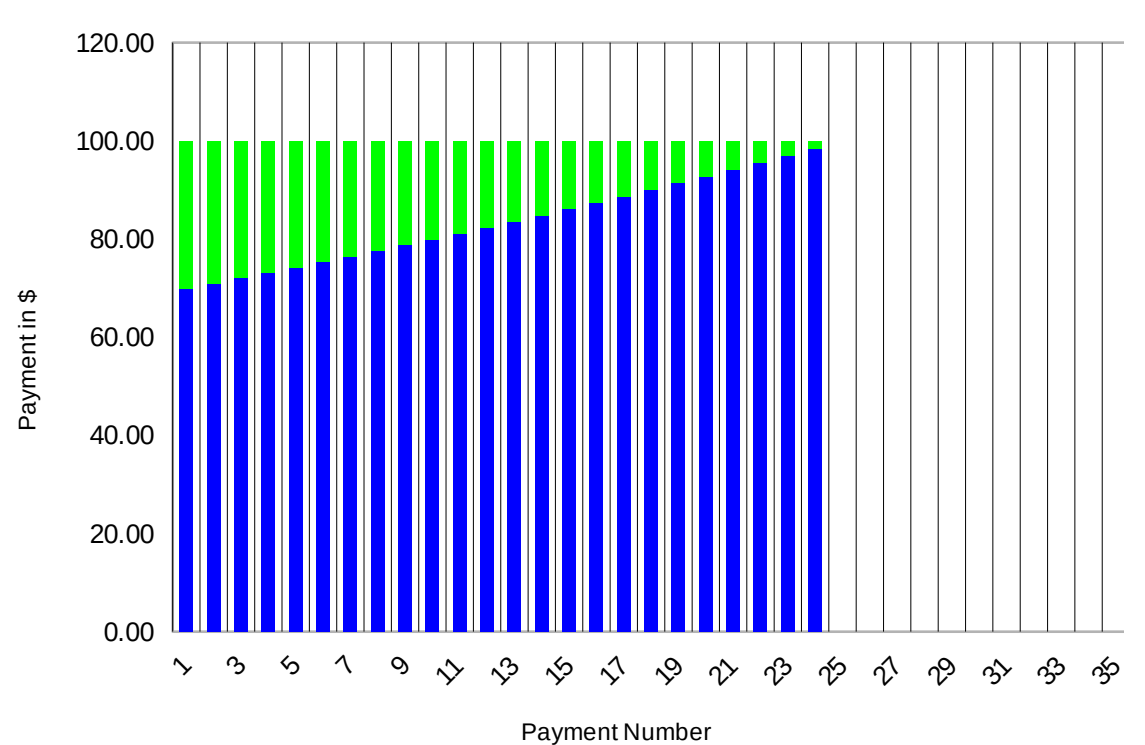

Principal vs Interest

## How the Payback is Distributed

Interest vs Principal

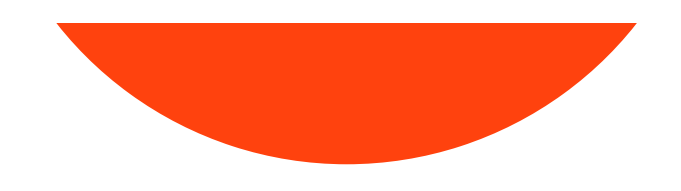

How the Payback is Distributed

Interest vs Principal

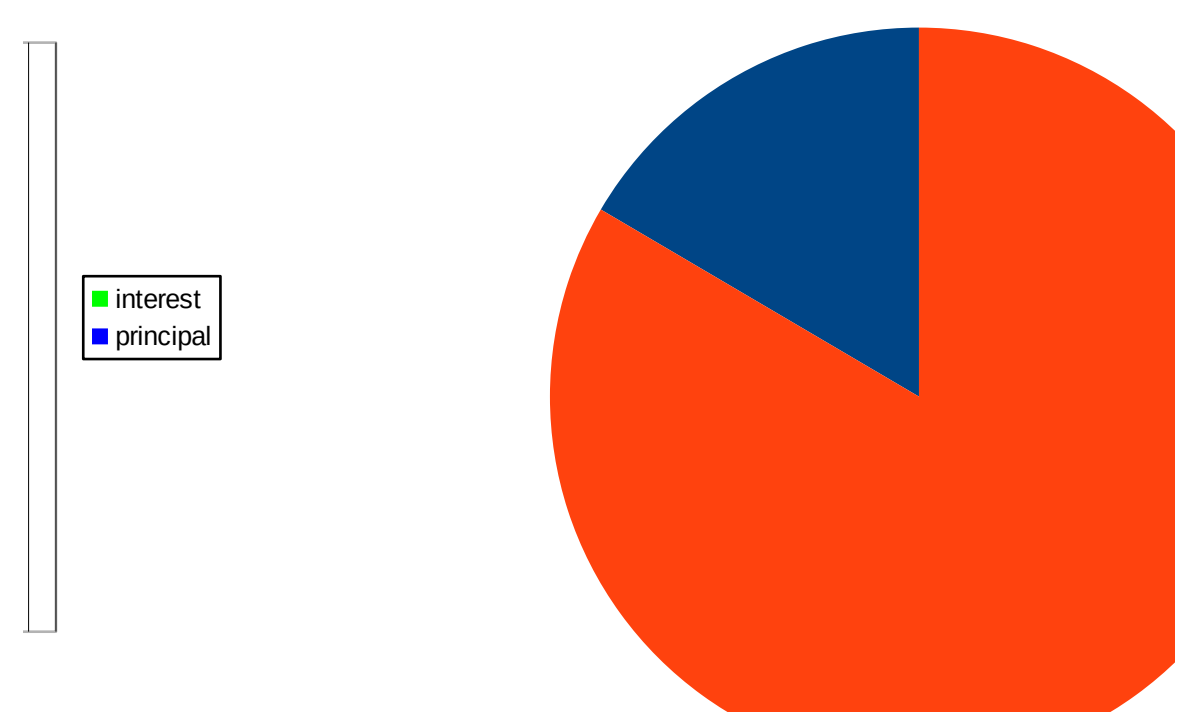

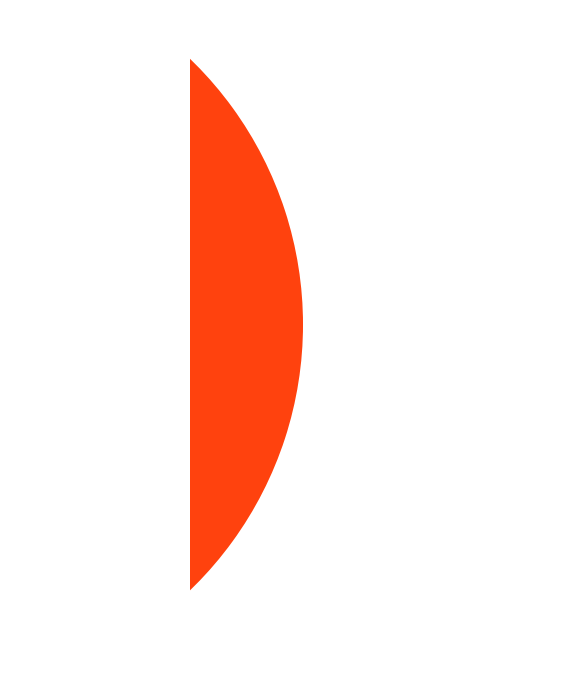